Espace pédagogique de l'académie de Poitiers > Collège Louis Merle SECONDIGNY > Liens Utiles > Usages **Numériques** 

<https://etab.ac-poitiers.fr/coll-louis-merle-secondigny/spip.php?article1328> - Auteur : Christophe THORÉ

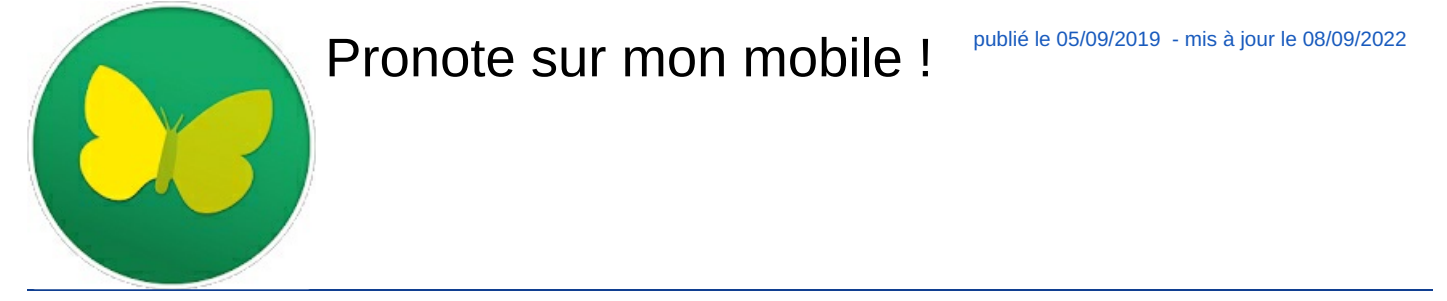

Parents ou élèves, il est possible d'utiliser Pronote sur son mobile à l'aide d'une application disponible sur **Google Play** ou **App store** :

 Vous devez donc installer l'application sur votre téléphone (liens en bas de page) et vous connecter à votre espace Pronote (indispensable) sur un ordinateur ou une tablette ...

 En haut de la page un icône vous permet de générer un QR code qui sera reconnu par l'application. Voir pour cela la vidéo explicative disponible sur Google Play :

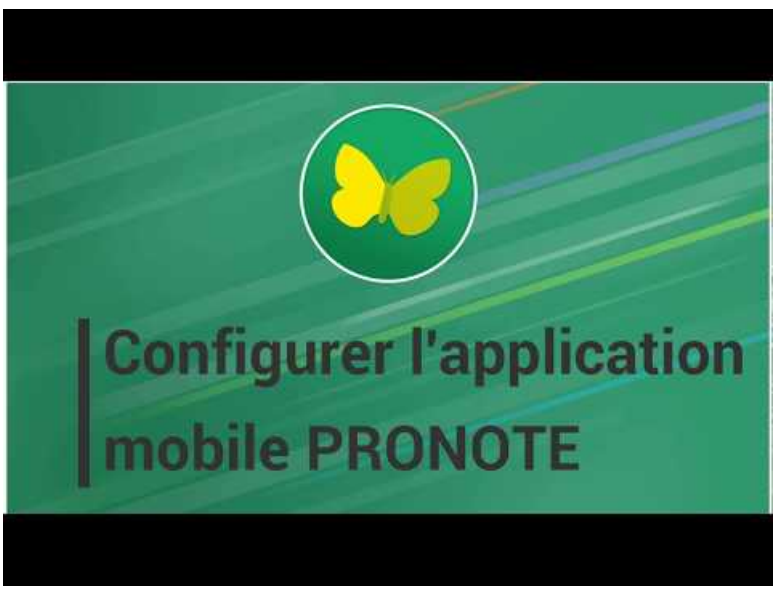

**Tutoriel vidéo de configuration de l'application PRONOTE** (Video [Youtube](https://youtu.be/rDCA1vkuSOE))

Noter que cette version mobile ne possède pas toutes les fonctionnalité de l'application sur ordinateur ou tablette ...

Voici les liens pour installer l'application sur votre téléphone selon la version :

- ▶ Téléphone Android : <https://play.google.com/store/apps/details?id=com.IndexEducation.Pronote&hl=fr>
- iPhone (Apple) : <https://apps.apple.com/fr/app/pronote/id1138223804>

## Document joint

[PRONOTE](https://vimeopro.com/indexeducation/pronote-pour-les-familles/video/358768871) pour les familles - Se connecter à PRONOTE on Vimeo (HTML de 61 ko)

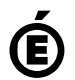

 **Académie de Poitiers** Avertissement : ce document est la reprise au format pdf d'un article proposé sur l'espace pédagogique de l'académie de Poitiers. Il ne peut en aucun cas être proposé au téléchargement ou à la consultation depuis un autre site.